## **Google Sheets Learning**

**Henniker Community School 2016-2017**

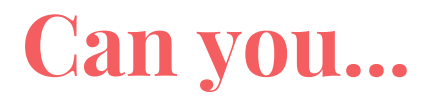

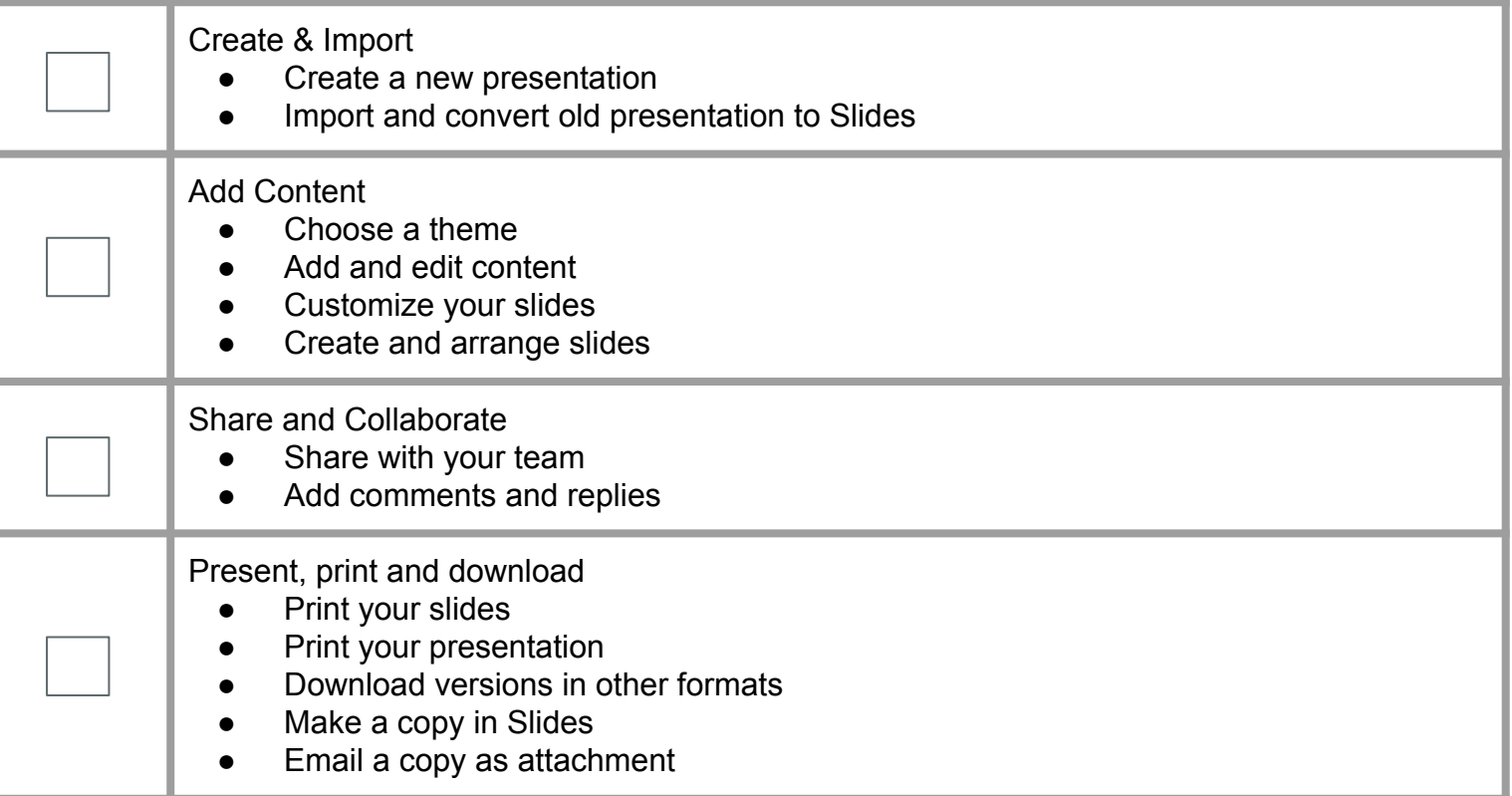

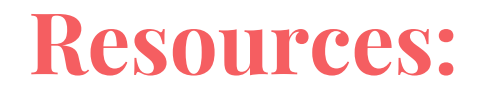

### [Get started with Slides](https://gsuite.google.com/learning-center/products/slides/get-started/)

(https://gsuite.google.com/learning-center/products/slides/get-started/)

#### [Sheets Cheat Slides](https://gsuite.google.com/learning-center/products/slides/cheat-sheet/)

(https://gsuite.google.com/learning-center/products/sheets/cheat-sheet/)

#### [How to use Slides](https://support.google.com/docs/answer/2763168?hl=en&co=GENIE.Platform=Desktop)

(https://support.google.com/docs/answer/2763168?hl=en&co=GENIE.Platform=Desktop)

[Google Help](https://support.google.com/?hl=en) (https://support.google.com/?hl=en)

# **Using Google Sheets in the Classroom:**

- Collaborate on a book (import video and pictures)
- Create a game like Jeopardy using the polyline tool
- Use a [Google Template](https://drive.google.com/a/sau24.org/templates?type=docs&sort=rating&view=public)
- Opinion and Feedback through comments
- Find an add-on that works for you
- Create an interactive lesson
- Choose your own adventure story
- Make your own textbook
- Design a magazine
- Make a postcard
- Slideshow using a greenscreen
- Design a Museum tour of your artwork or any topic
- Short film (using screencastify)
- Video Tutorial
- Stop motion film or visual notes/flashcards
- And many many other ideas... explore, grow your brain and challenge yourself or class to look through and open a practice document and try out the tools